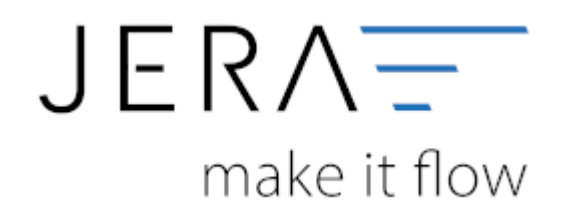

## **Jera Software GmbH**

Reutener Straße 4 79279 Vörstetten

# **Inhaltsverzeichnis**

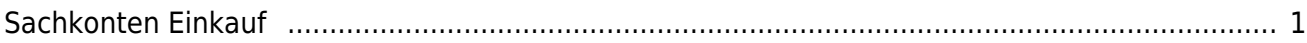

## <span id="page-2-0"></span>**Sachkonten Einkauf**

## **Sachkonten**

Setup / Fibu / Sachkonten EK

Bitte beachten Sie: Diese Funktion ist nur in der **Ultimate** Version verfügbar

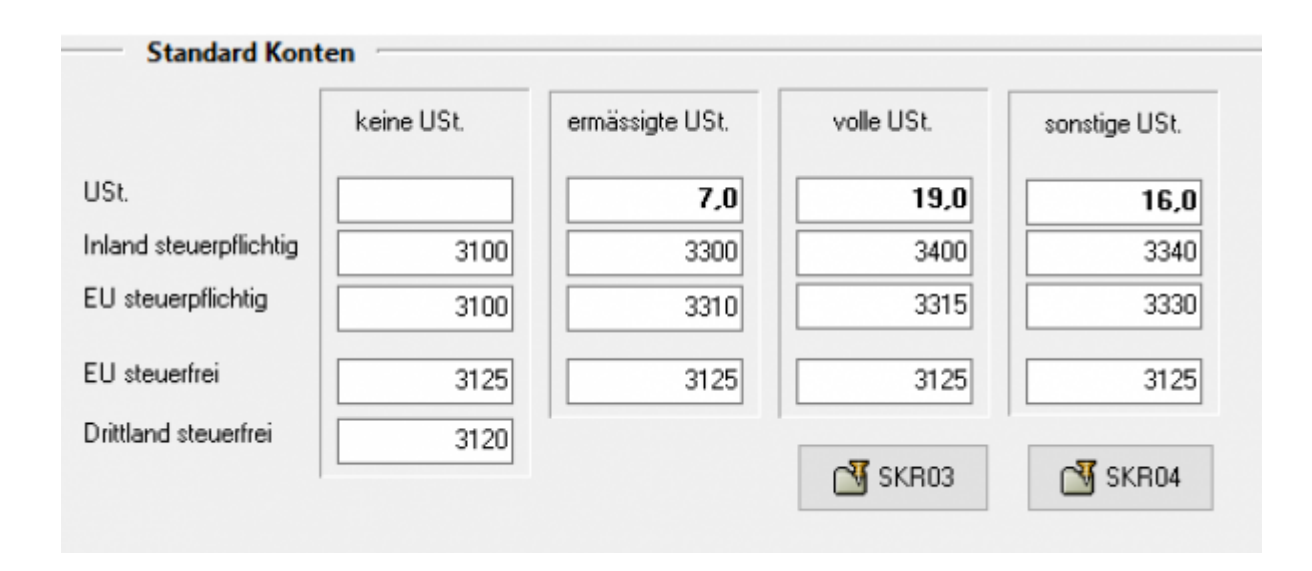

Der zu verarbeitende Beleg kann aus unterschiedlichen Positionen bestehen. Diese unterschiedlichen Positionen können mit unterschiedlichen Umsatzsteuersätzen berechnet werden. Die Schnittstelle summiert Positionen gleicher Umsatzsteuer und verbucht diese summierten Werte auf die entsprechenden Konten. Diese Konten können, je nachdem, welchen Kontenrahmen ihr Steuerberater benutzt variieren. In Abhängigkeit vom Lieferort und dem Vorhandensein einer Umsatzsteuer-ID werden in der Ultimate Version weitere Konten angesteuert.

Die Standard-Konten der Kontenrahmen SKR-03 und SKR-04 sind in der Schnittstelle hinterlegt und können mit dem Button "SKR-03" und "SKR-04" selektiert werden. Sie können selbstverständlich auch abweichende Konten eintragen. Diese sollten Sie mit Ihrem Steuerberater absprechen.

Für Umsatzsteuerfreie IGL Lieferung mit Umsatzsteuer-ID, versucht die Schnittstelle über die Artikelstammdaten die Steuer pro Artikel zu ermitteln

- Volle Umsatzsteuer
- ermässigte Umsatzsteuer
- keine Umsatzsteuer
- sonstige Umsatzsteuer

Anhand dieser Zuordnung könnne unterschiedliche Konten zugeordnet werden.

## **Versandkosten und Co.**

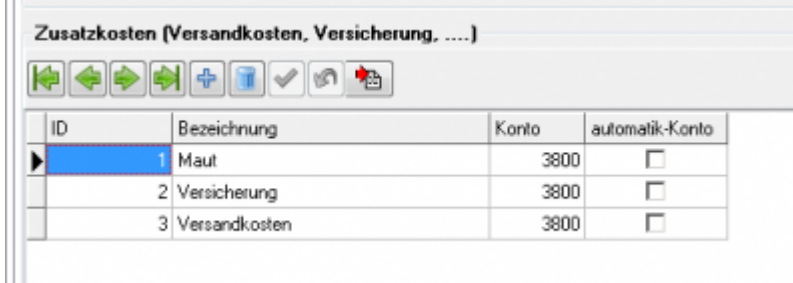

## **Allgemeines**

Die Zusatzkoten können auf 2 Arten in der Einkaufsrechnung eingetragen werden.

**Zusatzkosten**

Bei den JTL Einkaufsrechnungen können Sie Zusatzkosten verbuchen. Diese werde im JTL pro Wareineinkaufsposition abgelegt. Die Schnittstelle führt diese Postionen wieder zusammen. Die Schnittstelle ordnet diese über die ID zu.

## **Als separate Artikelposition**

Diese werden von der Schnittstelle über die Artikelbezeichnung zugeordnet.

#### **Kontentypen**

#### \* **Konto**

Hier können sie die zusätzlichen Sachkonten eintragen. Wenn Sie keinen Eintrag beim Konto gemacht haben, werden die normalen Konten benutzt.

## **Automatik**

Datev unterscheidet zwischen einer "automatischen" und der manuellen Zuordnung der Umsatzsteuer. Zusätzliche Erlöskonten sind meist keine "Automatik-Konten" d.h. es muss der Umsatzsteuersatz an Datev übergeben werden. (Näheres erfragen Sie bitte bei Ihrem Steuerberater)

#### **Steuerschlüssel**

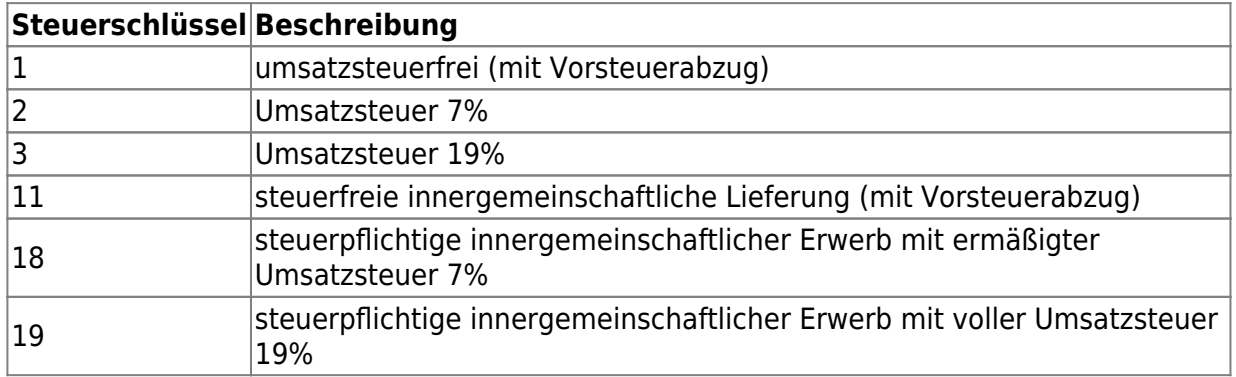

## **Default Belegung**

[M](http://wiki.fibu-schnittstelle.de/lib/exe/detail.php?id=jtl%3Adatev%3Aledger_menuek&media=jtl:datev:ekledgerbutton.png)it diesem Button können Sie die Default-Belegung erzeugen.

Es werden hierzu die Zusatzkosten aus Ihrer JTL-Datenbank ausgelesen.

From: <http://wiki.fibu-schnittstelle.de/> - **Dokumentation Fibu-Schnittstellen der Jera GmbH**

 $\pmb{\times}$ Permanent link: **[http://wiki.fibu-schnittstelle.de/doku.php?id=jtl:datev:ledger\\_menuek&rev=1452585852](http://wiki.fibu-schnittstelle.de/doku.php?id=jtl:datev:ledger_menuek&rev=1452585852)**

Last update: **2016/01/12 09:04**